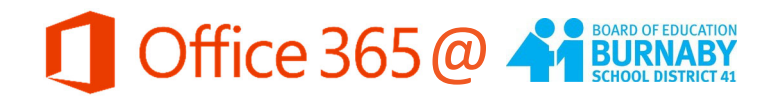

## **The Home Page**

On your Office 365 homepage you have access to all the online versions of Office 365 tools. For example, you can open and edit a Word document.

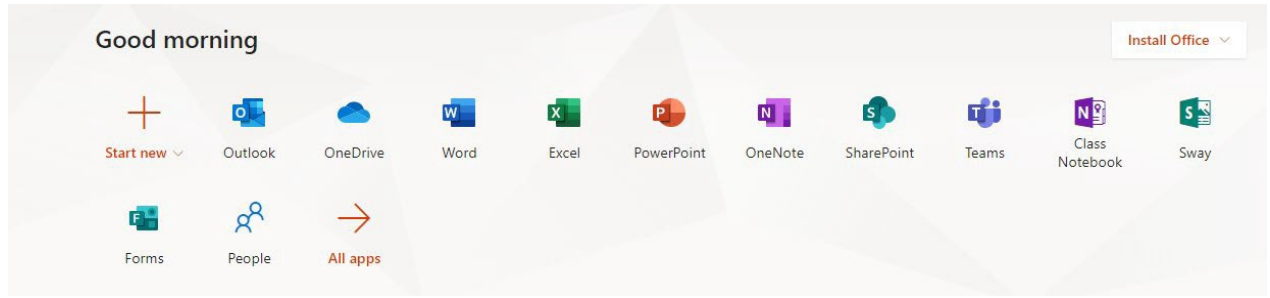

The list of applications on your homepage is not the full list of apps, just the most commonly used ones. You can click "All apps" to see a full list of programs you can use with Office 365.

## **Navigating O365 Online**

When you are working with the Online applications, you can easily jump from one program to another using the handy "waffle" button.

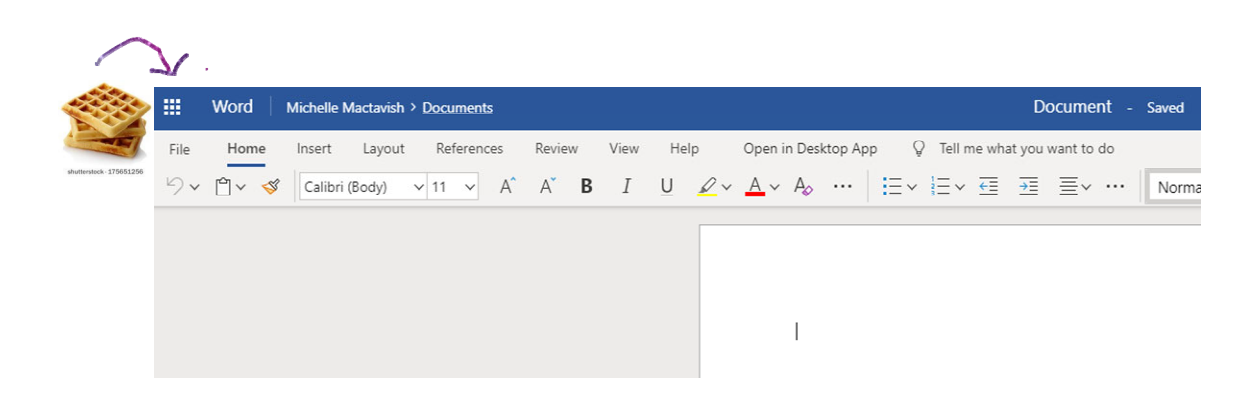